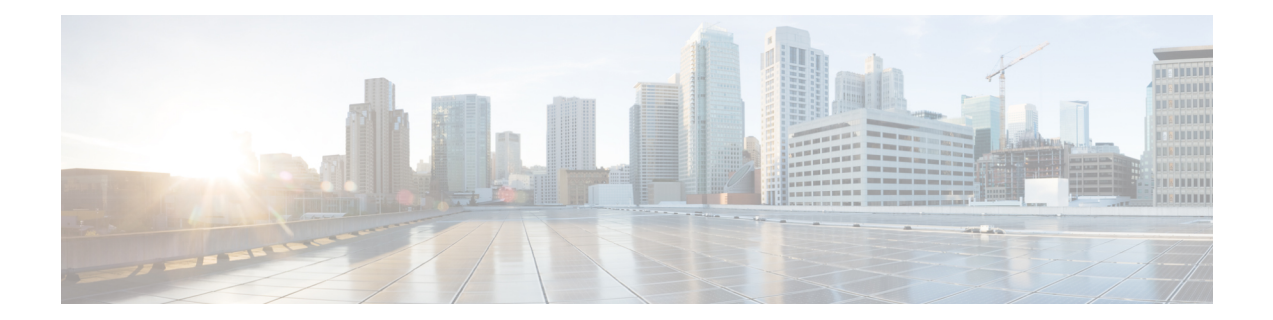

# **Using the Device File Systems, Directories, and Files**

This chapter describes how to use your device file systems, directories, and files.

- Finding Feature [Information,](#page-0-0) on page 1
- Licensing [Requirements](#page-0-1) for File Systems, Directories, and Files, on page 1
- [Information](#page-1-0) About Device File Systems, Directories, Files, and External Storage Devices, on page 2
- Working with [Directories,](#page-2-0) on page 3
- [Working](#page-4-0) with Files, on page 5
- [Working](#page-8-0) with Archive Files, on page 9
- [Examples](#page-11-0) of Using a File System, on page 12
- Default Settings for File System [Parameters,](#page-15-0) on page 16
- Additional [References](#page-15-1) for File Systems, on page 16

# <span id="page-0-0"></span>**Finding Feature Information**

Your software release might not support all the features documented in this module. For the latest caveats and feature information, see the Bug Search Tool at <https://tools.cisco.com/bugsearch/> and the release notes for your software release. To find information about the features documented in this module, and to see a list of the releases in which each feature is supported, see the "New and Changed Information"chapter or the Feature History table in this chapter.

# <span id="page-0-1"></span>**Licensing Requirements for File Systems,Directories, and Files**

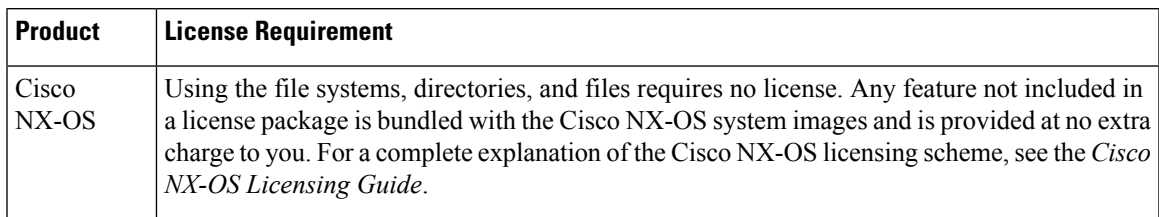

The following table shows the licensing requirements for this feature:

# <span id="page-1-0"></span>**Information About Device File Systems, Directories, Files, and External Storage Devices**

This section describes the file systems, directories, files, and support provided to the external storage devices on Cisco NX-OS devices.

### **File Systems**

This topic provides information about the file system components supported on a Cisco MDS device. (The syntax for specifying a local file system is *filesystem***:**[**//***modules***/**]. )

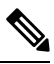

**Note** The default *filesystem* parameter is bootflash:.

This table describes the file system components that you can use on a Cisco MDS device.

#### **Table 1: File System Components**

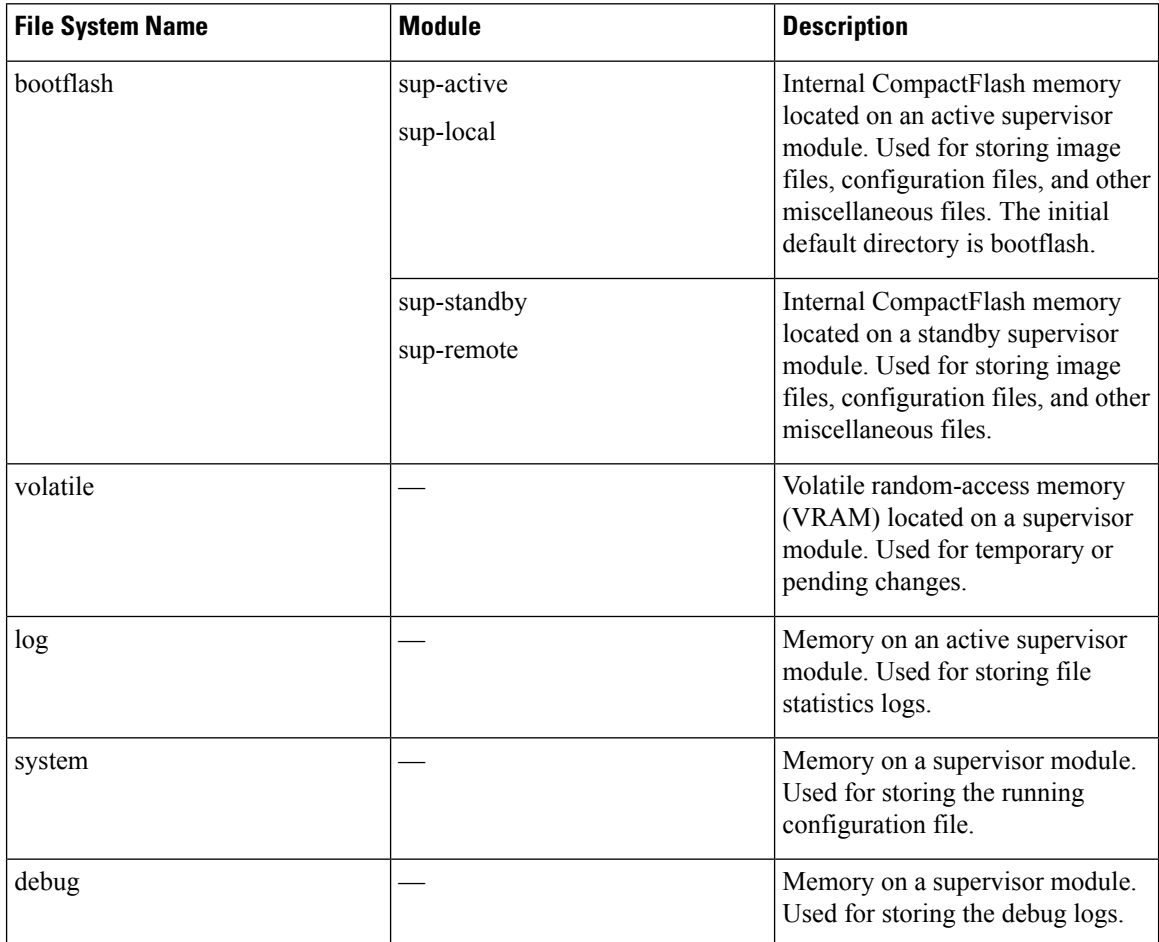

### **Directories**

You can create directories on bootflash: and external flash memory (slot0:, usb1:, and usb2:). You can create, store, and access files from directories.

### **Files**

You can create and access files from bootflash:, volatile:, slot0:, usb1:, and usb2: file systems. You can only access files from the system: file system. Use the debug: file system to store the debug log files specified using the **debug logfile** command.

You can download files, such as system image files, from remote servers using FTP, Secure Copy Protocol (SCP), Secure File Transfer Protocol (SFTP), and TFTP. You can also copy files from an external server to your device because your device can act as an SCP server.

# <span id="page-2-0"></span>**Working with Directories**

This section describes how to work with directories on a Cisco NX-OS device.

### **Identifying the Current Directory**

You can display the directory name of your current directory.

#### **Procedure**

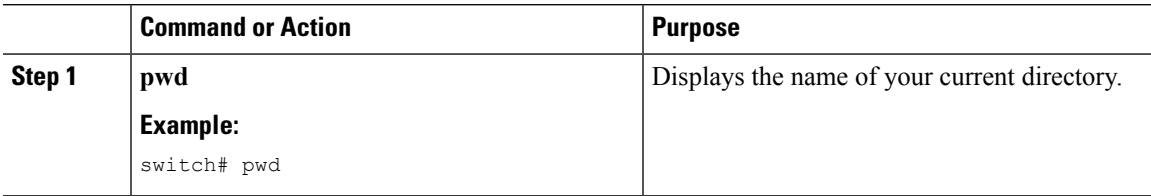

### **Changing the Current Directory**

You can change the current directory for file system operations. The initial default directory is bootflash:

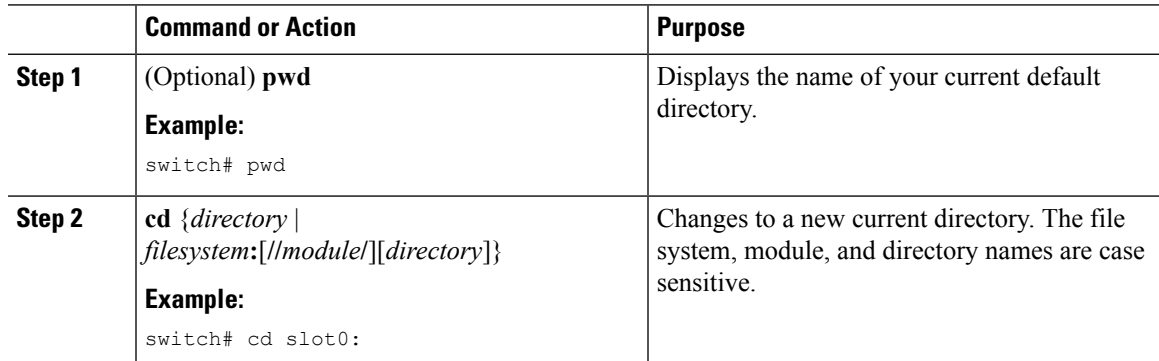

### **Creating a Directory**

You can create directories in the bootflash: and flash device file systems.

### **Procedure**

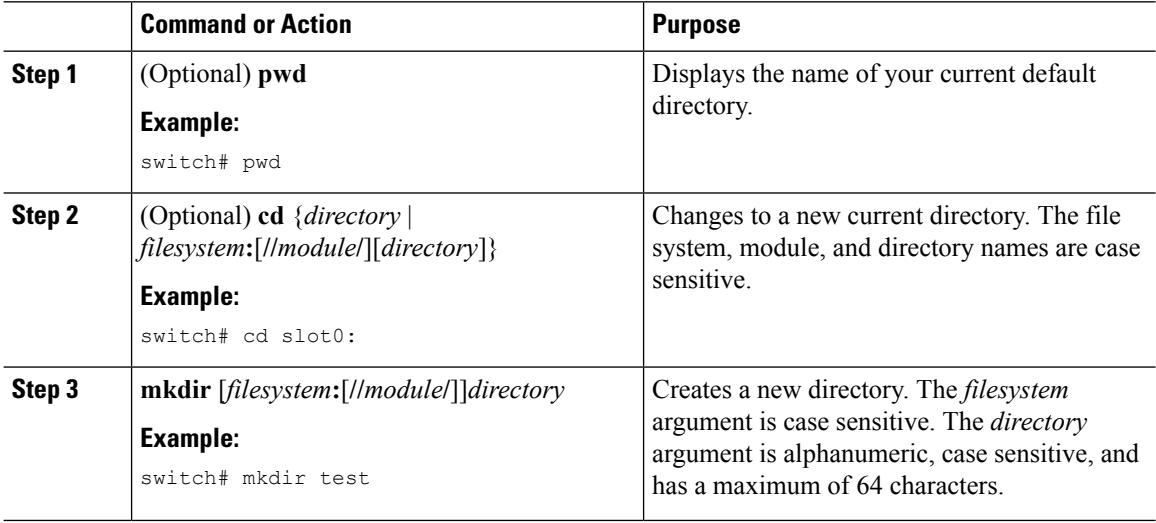

### **Displaying Directory Contents**

You can display the contents of a directory.

#### **Procedure**

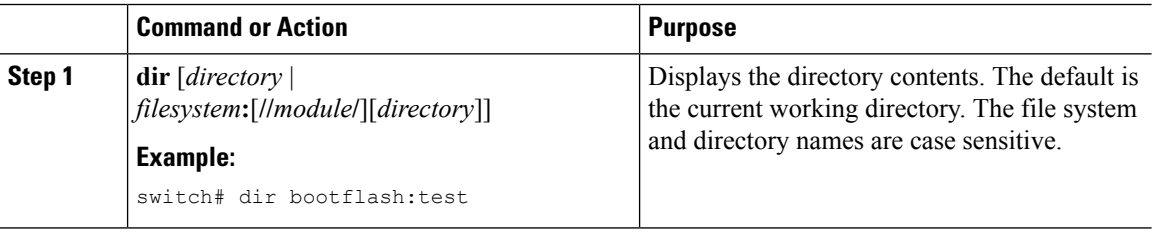

### **Deleting a Directory**

You can remove directories from the file systems on your device.

#### **Before you begin**

Ensure that the directory is empty before you try to delete it.

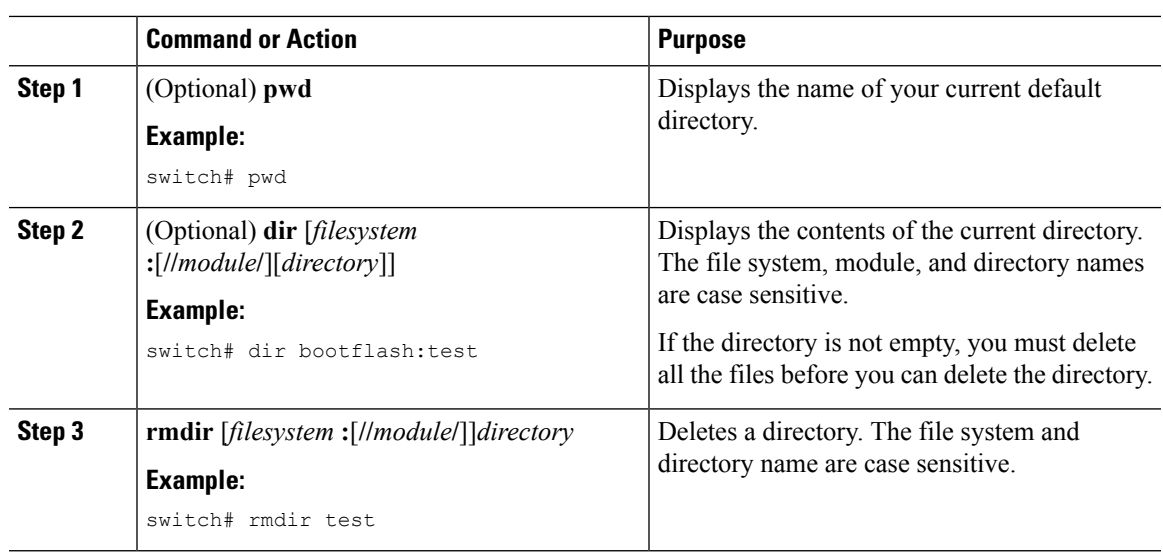

#### **Procedure**

### **Accessing the Directories on a Standby Supervisor Module**

You can access all the file systems on a standby supervisor module (remote) from a session on an active supervisor module. This feature is useful when copying files to the active supervisor module that requires similar files to exist, as in the standby supervisor module.

To access the file systems on the standby supervisor module from a session on the active supervisor module, specify the standby supervisor module in the path to the file using either the *filesystem***://sup-remote/** command, or the *filesystem***://sup-standby/** command.

# <span id="page-4-0"></span>**Working with Files**

This section describes how to work with files on a Cisco NX-OS device.

### **Moving Files**

You can move a file from one directory to another directory.

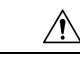

If a file with the same name already exists in the destination directory, that file is overwritten by the moved file. **Caution**

You can use the **move** command to rename a file by moving the file within the same directory.

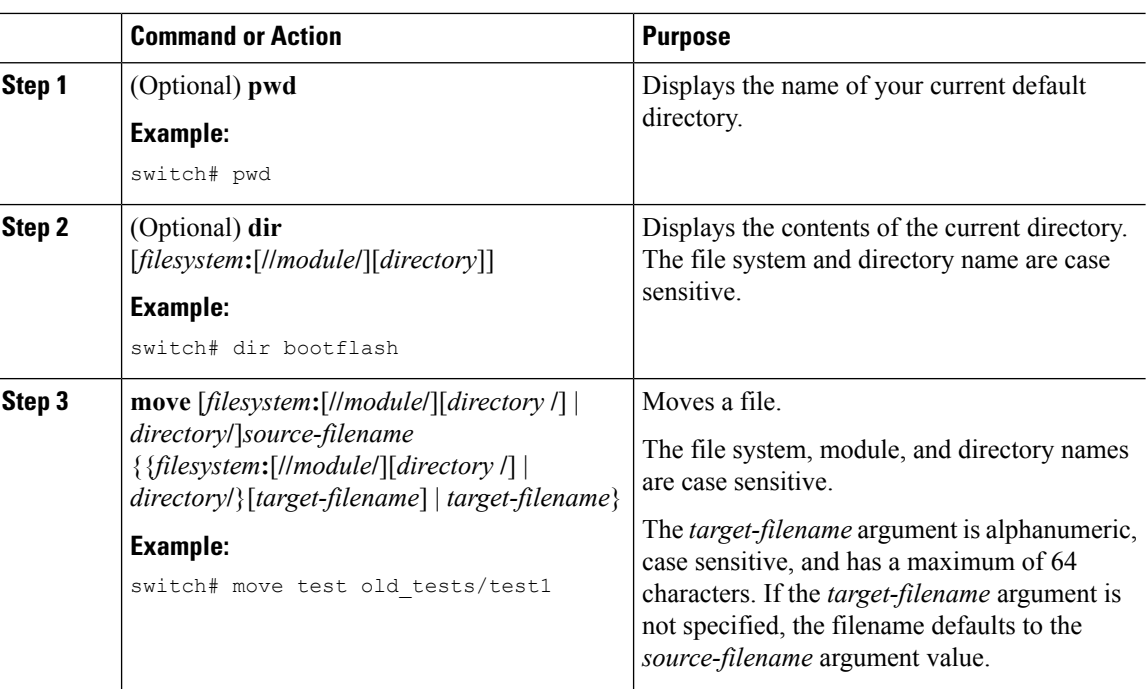

#### **Procedure**

### **Copying Files**

You can make copies of files, either within the same directory or on another directory.

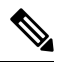

**Note**

Use the **dir** command to ensure that enough space is available in the target file system. If enough space is not available, use the **delete** command to remove unneeded files.

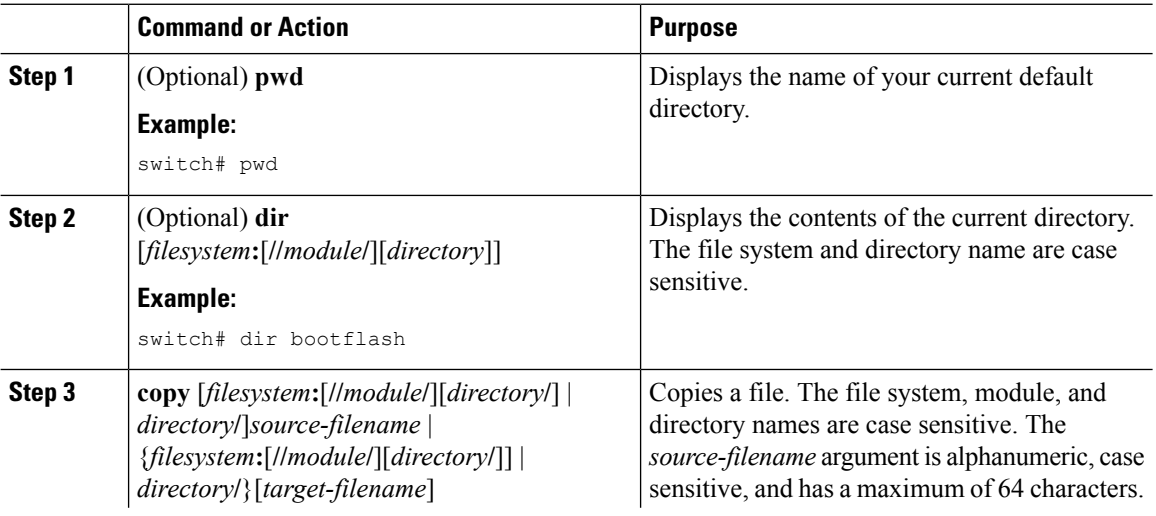

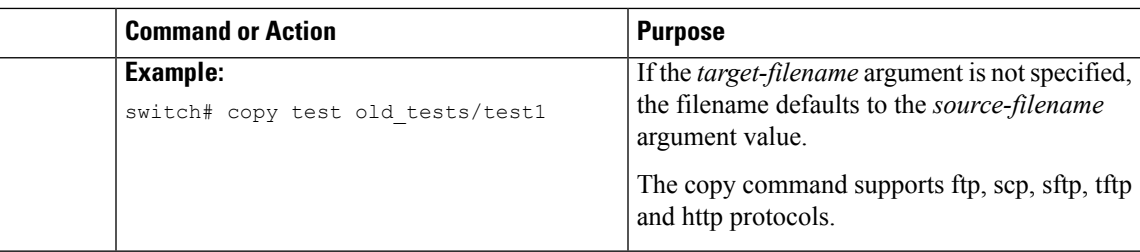

### **Deleting Files**

You can delete a file from a directory.

#### **Procedure**

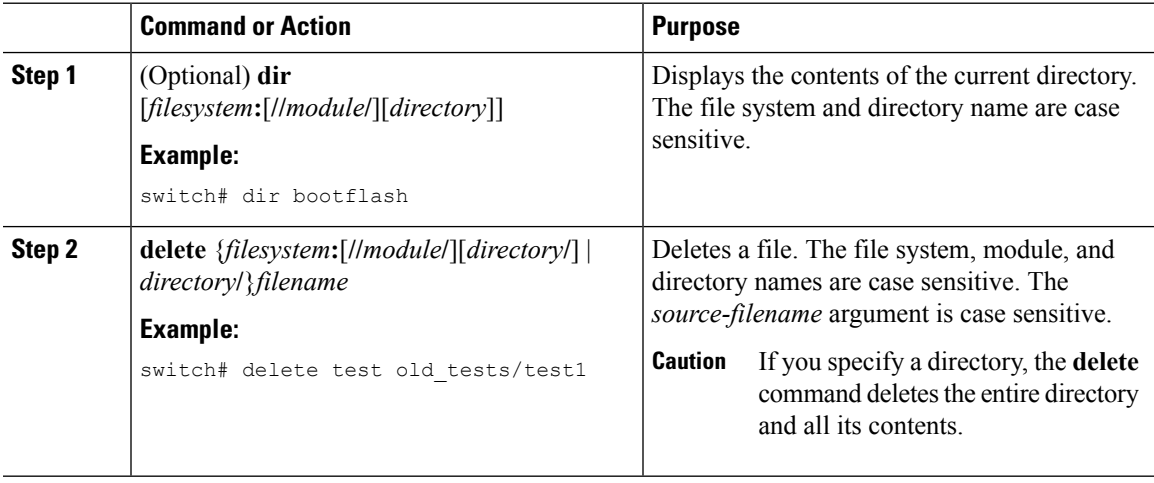

### **Displaying File Contents**

You can display the contents of a file.

#### **Procedure**

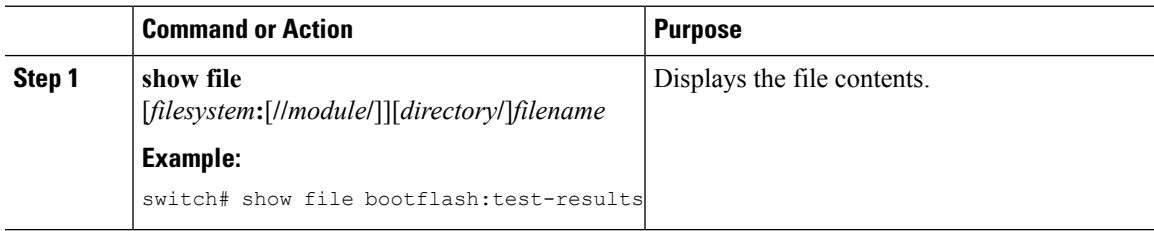

## **Displaying File Checksums**

You can display checksums to check the file integrity.

#### **Procedure**

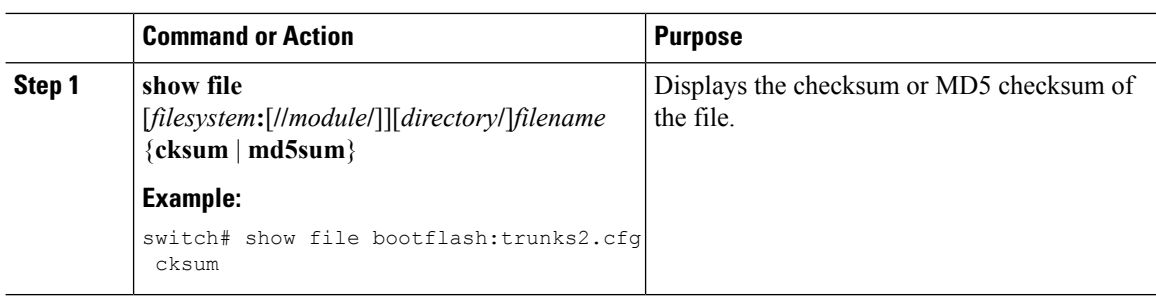

### **Compressing and Uncompressing Files**

You can compress and uncompress files on your Cisco NX-OS device using Lempel-Ziv 1977 (LZ77) coding.

#### **Procedure**

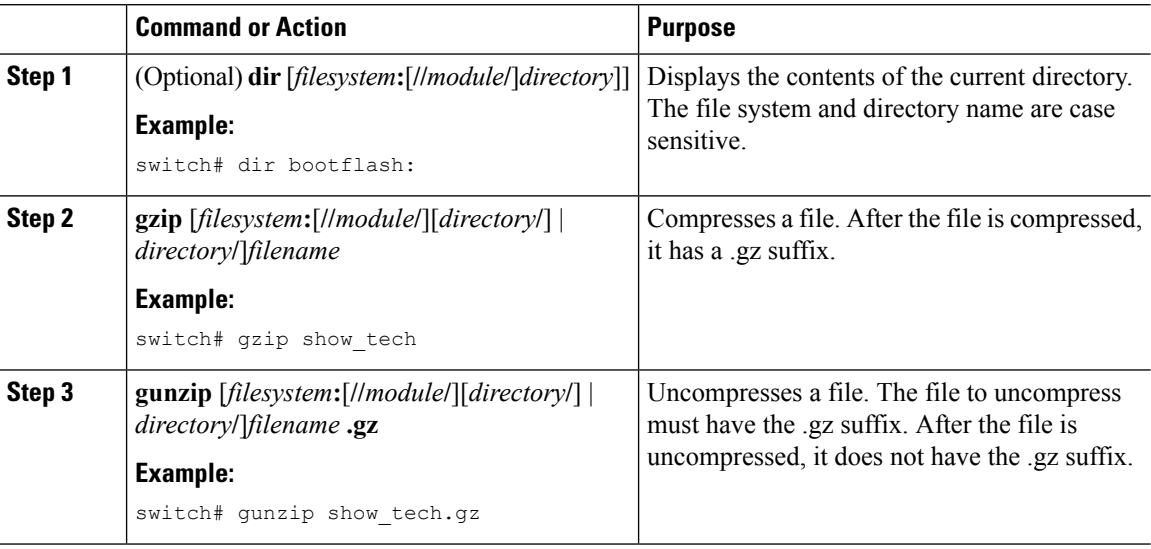

### **Displaying the Last Lines in a File**

You can display the last lines of a file.

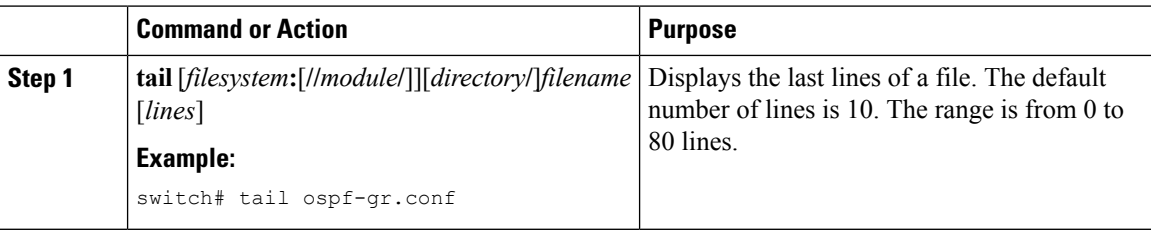

### **Redirecting show Command Output to a File**

You can redirect **show** command output to a file on bootflash:, slot0:, volatile:, or on a remote server.

#### **Procedure**

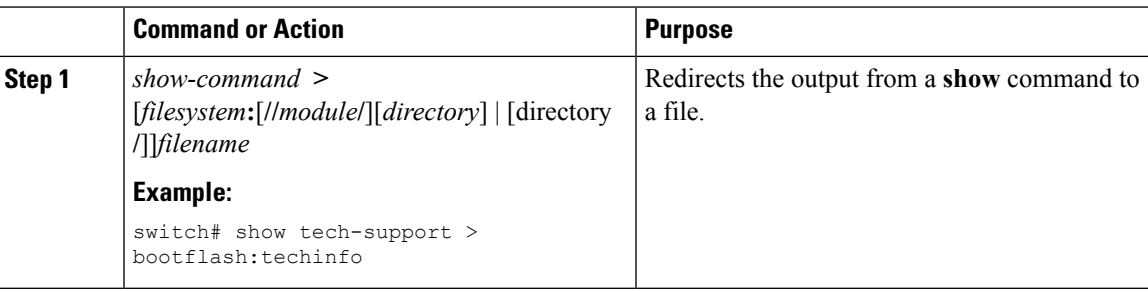

### **Finding Files**

You can find the files in the current working directory and its subdirectories that have names that begin with a specific character string.

#### **Procedure**

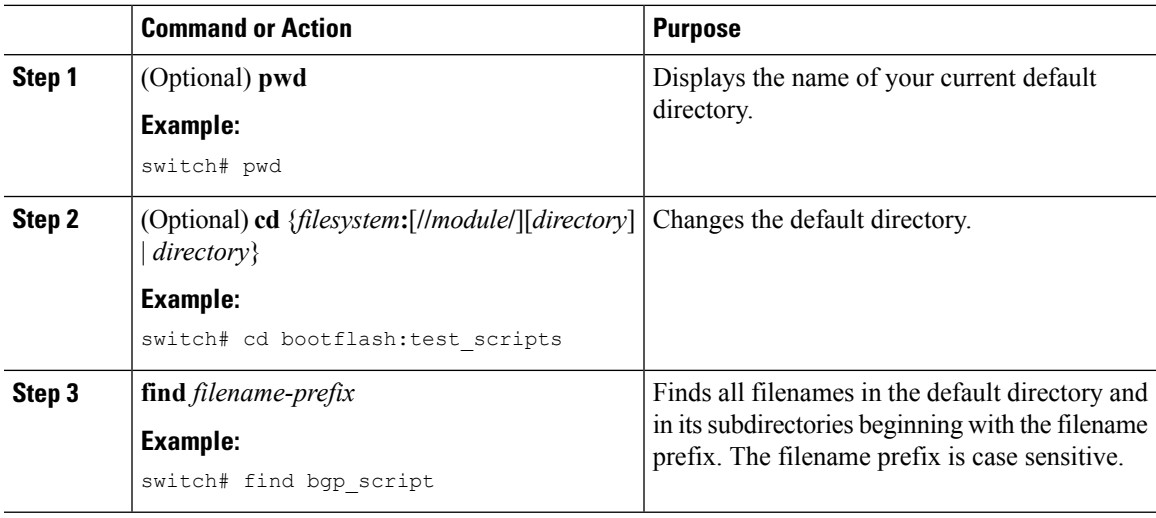

# <span id="page-8-0"></span>**Working with Archive Files**

The Cisco NX-OS software supports archive files. Besides creating an archive file, you can append files to, extract files from, and list the files in an archive file.

### **Creating an Archive Files**

You can create an archive file and add files to it. You can specify the following compression types:

• bzip2

- gzip
- Uncompressed

The default is gzip.

#### **Procedure**

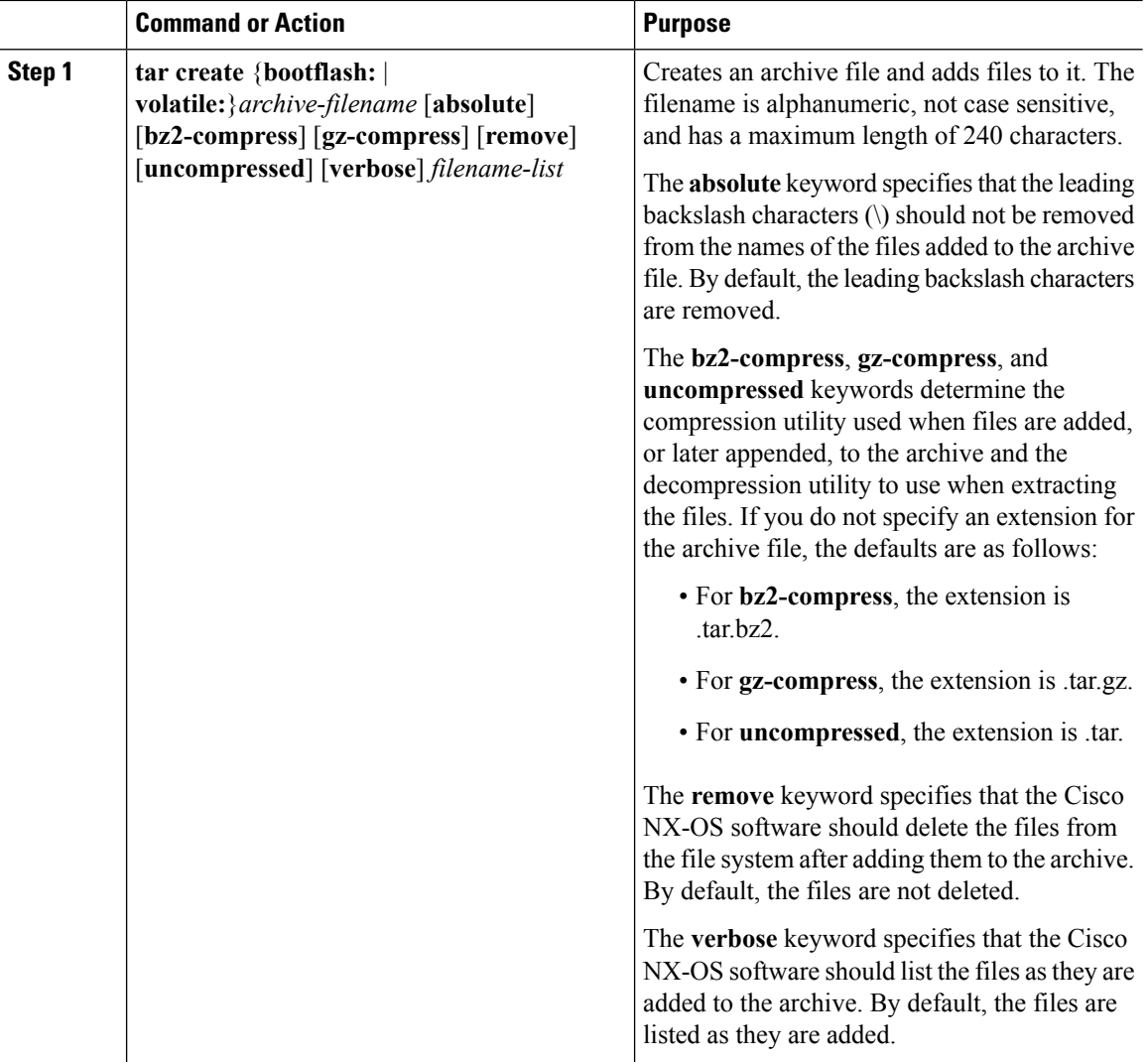

#### **Example**

This example shows how to create a gzip compressed archive file:

switch# **tar create bootflash:config-archive gz-compress bootflash:config-file**

### **Appending Files to an Archive File**

You can append files to an existing archive file on your Cisco NX-OS device.

#### **Before you begin**

You have created an archive file on your Cisco NX-OS device.

#### **Procedure**

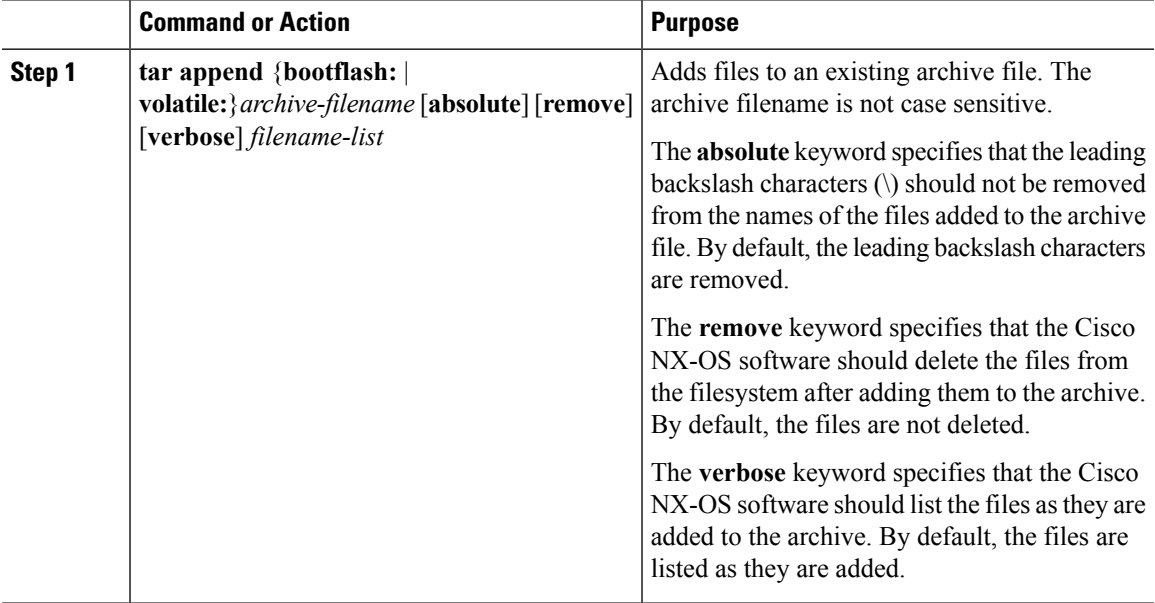

#### **Example**

This example shows how to append a file to an existing archive file:

switch# **tar append bootflash:config-archive.tar.gz bootflash:new-config**

### **Extracting Files from an Archive File**

You can extract files to an existing archive file on your Cisco NX-OS device.

#### **Before you begin**

You have created an archive file on your Cisco NX-OS device.

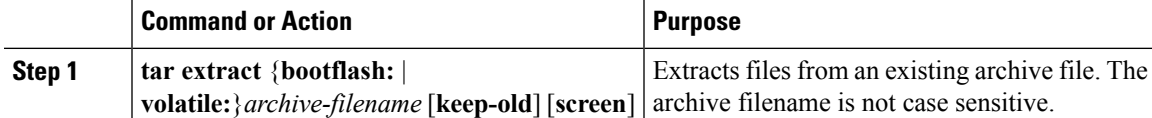

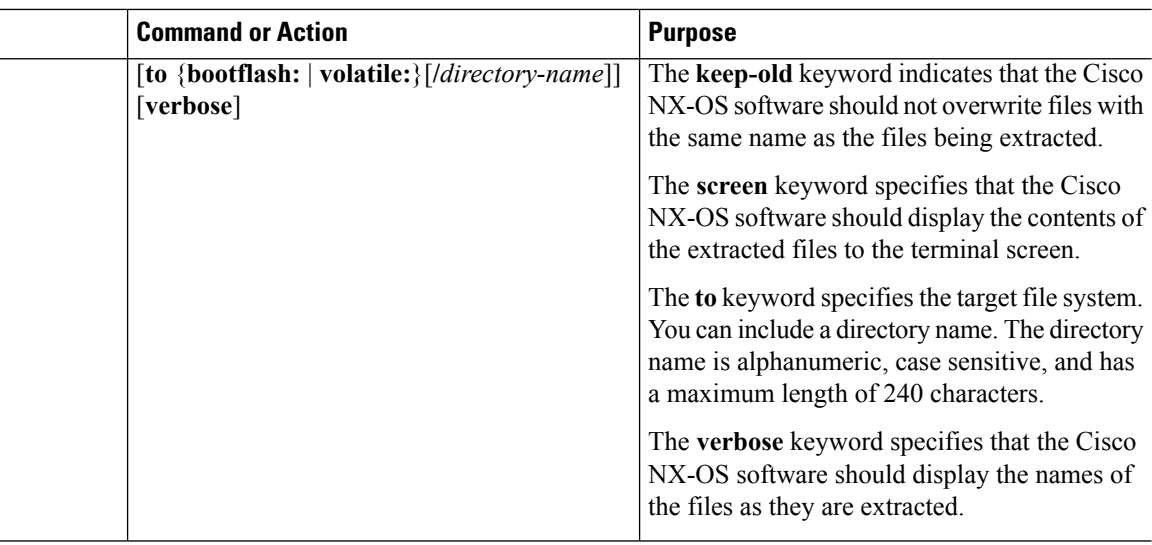

#### **Example**

This example shows how to extract files from an existing archive file:

```
switch# tar extract bootflash:config-archive.tar.gz
```
### **Displaying the Filenames in an Archive File**

**Note** The archive filename is not case sensitive.

To display the file names in an archive file, run the following command:

**tar list** {**bootflash:** | **volatile:**}*archive-filename*

Example:

```
switch# tar list bootflash:config-archive.tar.gz
config-file
new-config
```
# <span id="page-11-0"></span>**Examples of Using a File System**

This section includes examples of using a file system on a Cisco NX-OS device.

### **Accessing Directories on a Standby Supervisor Module**

This example shows how to list the files on a standby supervisor module:

switch# **dir bootflash://sup-remote** 12198912 Aug 27 16:29:18 2003 m9500-sf1ek9-kickstart-mzg.1.3.0.39a.bin 1864931 Apr 29 12:41:59 2003 dplug2 12288 Apr 18 20:23:11 2003 lost+found/<br>12097024 Nov 21 16:34:18 2003 m9500-sflek Nov 21 16:34:18 2003 m9500-sf1ek9-kickstart-mz.1.3.1.1.bin 41574014 Nov 21 16:34:47 2003 m9500-sf1ek9-mz.1.3.1.1.bin Usage for bootflash://sup-remote 67747169 bytes used 116812447 bytes free 184559616 bytes total

This example shows how to delete a file on a standby supervisor module:

switch# **delete bootflash://sup-remote/aOldConfig.txt**

### **Moving Files**

This example shows how to move a file on an external flash device:

switch# **move slot0:samplefile slot0:mystorage/samplefile**

This example shows how to move a file in the default file system:

switch# **move samplefile mystorage/samplefile**

### **Copying Files**

This example shows how to copy a file called samplefile from the root directory of the slot0: file system to the mystorage directory:

switch# **copy slot0:samplefile slot0:mystorage/samplefile**

This example shows how to copy a file from the current directory:

switch# **copy samplefile mystorage/samplefile**

This example shows how to copy a file from an active supervisor module bootflash to a standby supervisor module bootflash:

switch# **copy bootflash:system\_image bootflash://sup-2/system\_image**

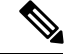

**Note**

You can also use the **copy** command to upload and download files from the slot0: or bootflash: file system to or from an FTP, TFTP, SFTP, or SCP server.

### **Deleting a Directory**

You can remove directories from the file systems on your device.

#### **Before you begin**

Ensure that the directory is empty before you try to delete it.

#### **Procedure**

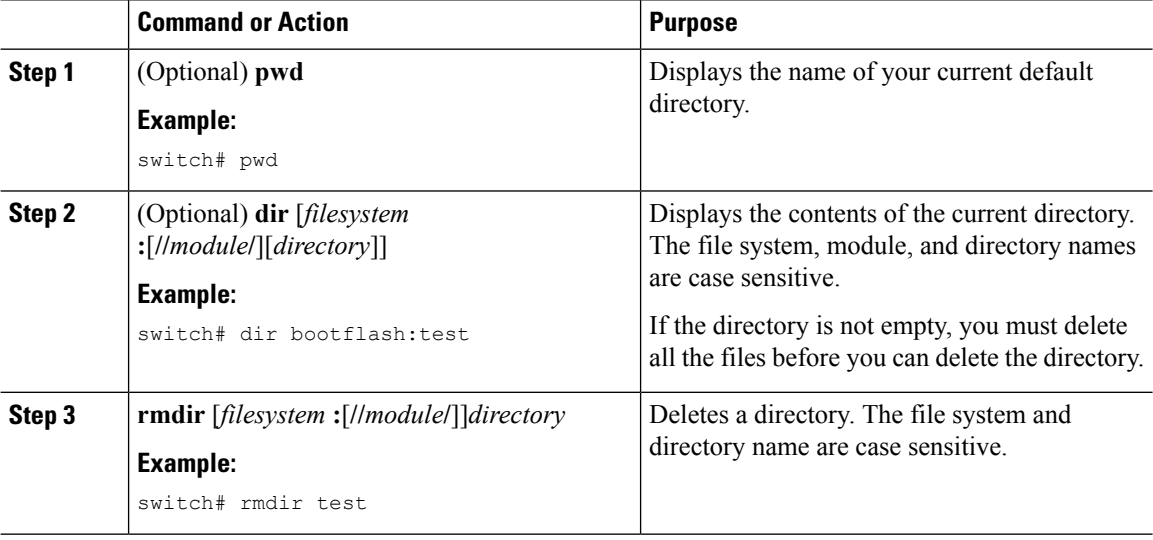

### **Displaying File Contents**

This example shows how to display the contents of a file on an external flash device:

```
switch# show file slot0:test
configure terminal
interface ethernet 1/1
no shutdown
end
show interface ethernet 1/1
```
This example shows how to display the contents of a file that resides in the current directory:

```
switch# show file myfile
```
### **Displaying File Checksums**

This example shows how to display the checksum of a file:

```
switch# show file bootflash:trunks2.cfg cksum
583547619
```
This example shows how to display the MD5 checksum of a file:

```
switch# show file bootflash:trunks2.cfg md5sum
3b94707198aabefcf46459de10c9281c
```
### **Compressing and Uncompressing Files**

This example shows how to compress a file:

```
switch# dir
   1525859 Jul 04 00:51:03 2003 Samplefile
...
switch# gzip volatile:Samplefile
switch# dir
    266069 Jul 04 00:51:03 2003 Samplefile.gz
...
```
This example shows how to uncompress a compressed file:

```
switch# dir
    266069 Jul 04 00:51:03 2003 Samplefile.gz
...
switch# gunzip samplefile
switch# dir
   1525859 Jul 04 00:51:03 2003 Samplefile
...
```
### **Redirecting show Command Output**

This example shows how to direct the output to a file on the bootflash: file system:

switch# **show interface > bootflash:switch1-intf.cfg**

This example shows how to direct the output to a file on external flash memory:

switch# **show interface > slot0:switch-intf.cfg**

This example shows how to direct the output to a file on a TFTP server:

```
switch# show interface > tftp://10.10.1.1/home/configs/switch-intf.cfg
Preparing to copy...done
```
This example shows how to direct the output of the **show tech-support** command to a file:

```
switch# show tech-support > Samplefile
Building Configuration ...
switch# dir
   1525859 Jul 04 00:51:03 2003 Samplefile
Usage for volatile://
   1527808 bytes used
  19443712 bytes free
```
20971520 bytes total

### **Finding Files**

This example shows how to find a file in the current default directory:

switch# **find smm\_shm.cfg** /usr/bin/find: ./lost+found: Permission denied ./smm\_shm.cfg ./newer-fs/isan/etc/routing-sw/smm\_shm.cfg ./newer-fs/isan/etc/smm\_shm.cfg

# <span id="page-15-0"></span>**Default Settings for File System Parameters**

This table lists the default settings for the file system parameters.

**Table 2: Default File System Settings**

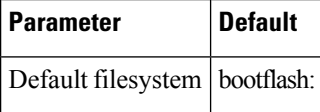

# <span id="page-15-1"></span>**Additional References for File Systems**

This section includes additional information related to the file systems.

### **Related Documents for File Systems**

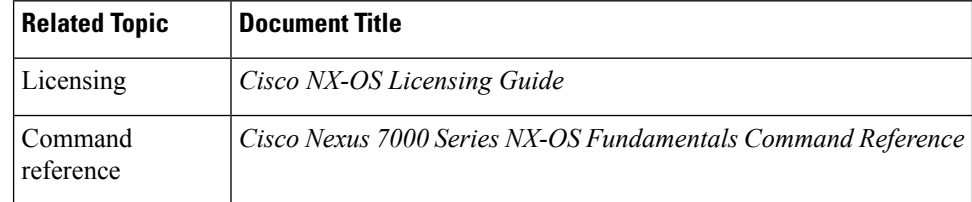